## **MateriApps LIVE!**の使い方・実演

# Kota Ido ISSP Univ. of Tokyo

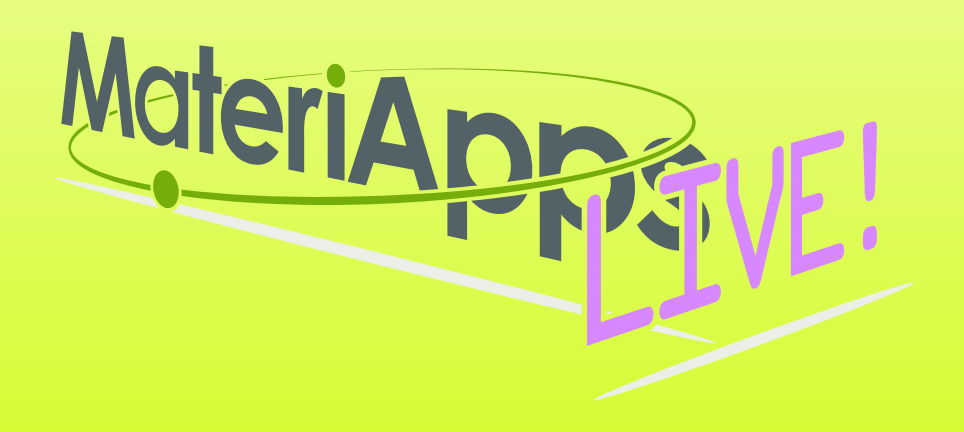

### **Contents**

## **1.What is MateriApps LIVE! ? 2.Run MateriApps LIVE! 3.How to use HΦ on MateriApps LIVE!**

**Have you already downloaded MaterialApps LIVE! ?**

**https://github.com/cmsi/ MateriAppsLive/wiki/ OnlineTutorial**

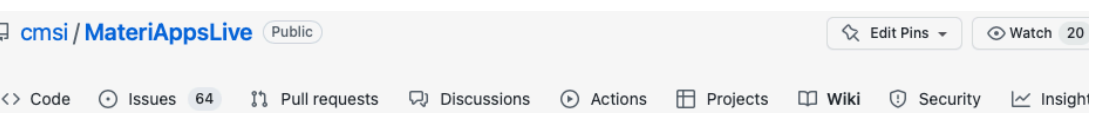

OnlineTutorial

Synge Todo edited this page on Sep 19 · 30 revisions

#### Web講習会(オンラインチュートリアル)のための準備

通常の講習会では、VirtualBoxやMateriApps LIVE!一式の入ったUSBメモリを当日配布していますが、Web講習会(オンラインチュー トリアル)では、講習会参加者の皆さんにあらかじめダウンロード・インストールの作業をお願いしています。下記の説明に従い、前日 までに準備をお願いします

#### 講習会前日までの準備

- PCの確認
	- Windows, Intel Mac, Linuxなど, VirtualBoxが動作するx86 PC
		- MateriApps LIVE! VirtualBox版を利用
		- Windowsの場合、あらかじめCPUの仮想化機能(VT-x)がオンになっているかどうかを確認する
			- Ctrl + Shift + ESCで「タスクマネージャ」を起動
			- 「パフォーマンス」タブを選択 →「CPU」をクリック
			- 「仮想化:有効」となっていればOK
			- 仮想化機能がOFFになっている場合、https://github.com/cmsi/MateriAppsLive/wiki/FAQ#virtualbox-2 を参考に BIOSの設定を変更する(注: 32bit版のMateriApps LIVE!の配布はバージョン3.1で終了)
	- Apple Silicon (M1/M2)搭載のMac
		- VirtualBoxは動作しない。MateriApps LIVE! Docker版を利用

## If you have questions about MA LIVE!..

### FAQ

#### **[https://github.com/cmsi/MateriAppsLive/wiki/FAQ#virtualbox](#page-3-0)**

### FAQ Frequently Asked Questions / よくある質問

- VirtualBox関連
- Software update / ソフトウェアアップデート
- Login and Logout / ログイン・ログアウト
- Keyboard / キーボード
- Japanese Input / 日本語入力
- Teminal / ターミナル

#### Forum **<https://github.com/cmsi/MateriAppsLive/issues>**

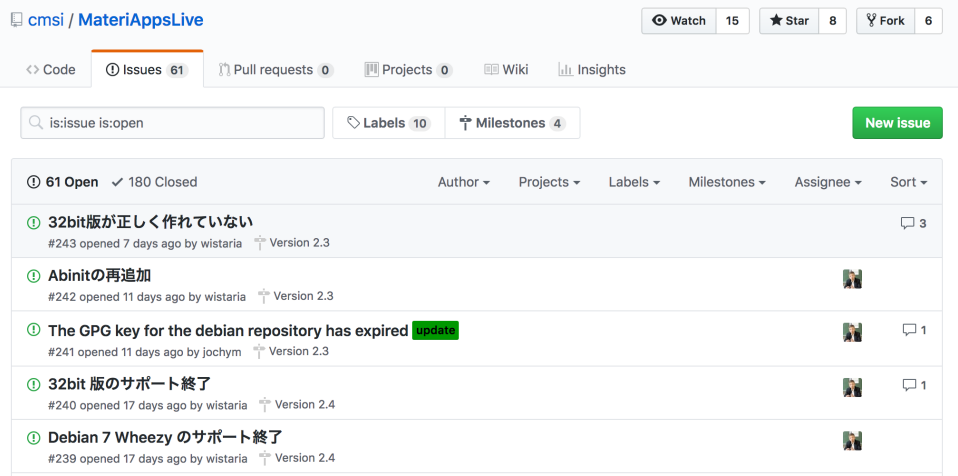

# <span id="page-3-0"></span>How to run "MateriAppsLive-4.0" for Docker

- **1. Download "MateriAppsLive-4.0" curl -L -O https://sf.net/projects/materiappslive/files/docker/malive chmod +x malive**
- **2.Create \$HOME/share directory on host OS. mkdir \$HOME/share**
- **3. Run malive on host OS ./malive**
- **4. Exit from MateriApp Live! exit**

**※https://github.com/cmsi/MateriAppsLive/wiki/GettingStartedDocker**

### How to change resources on Docker Desktop

### **1. Click Setting**

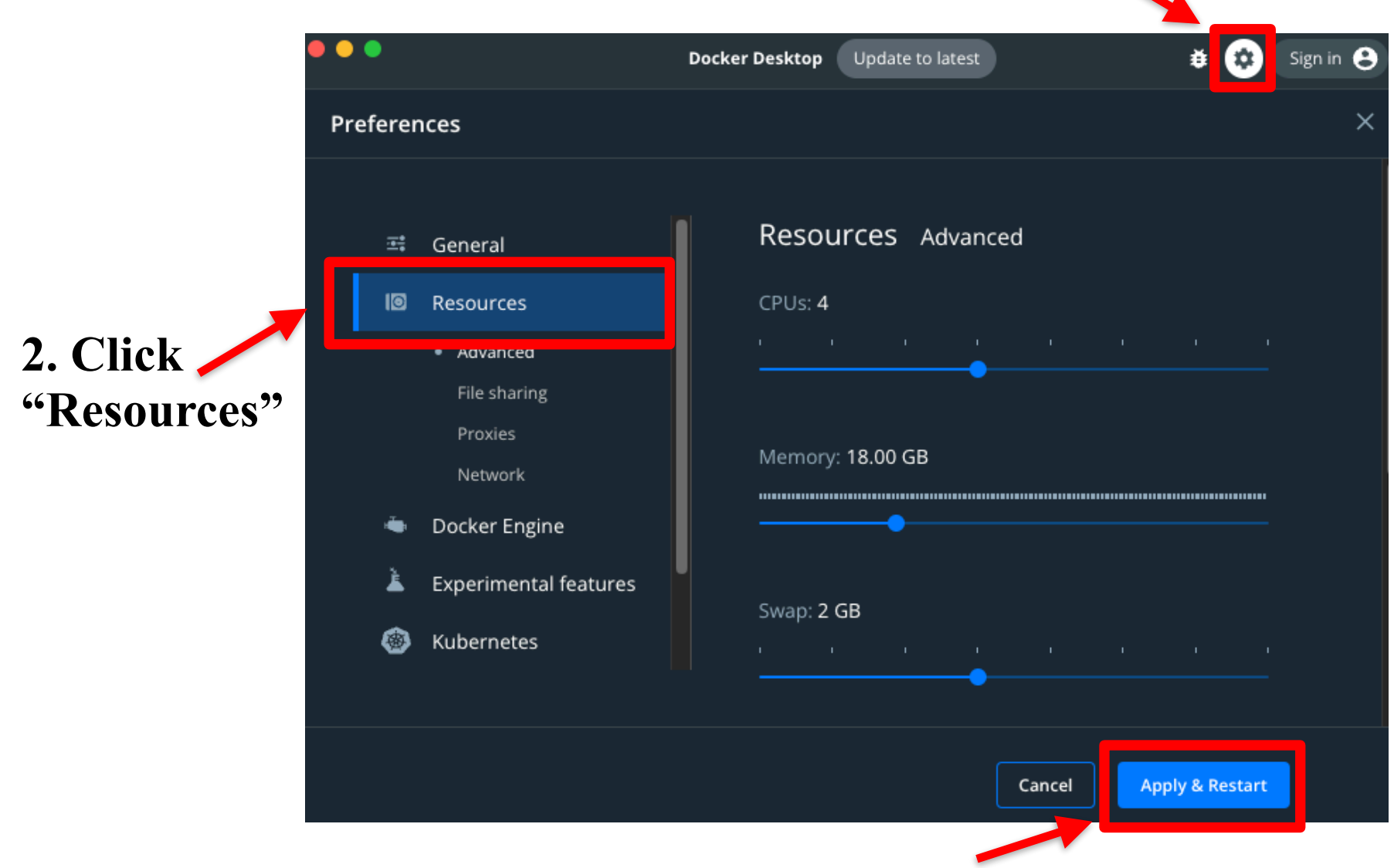

**3. Click "Apply & Restart"**

# Cf: Files in "MateriAppsLive-4.0" for VirtualBox

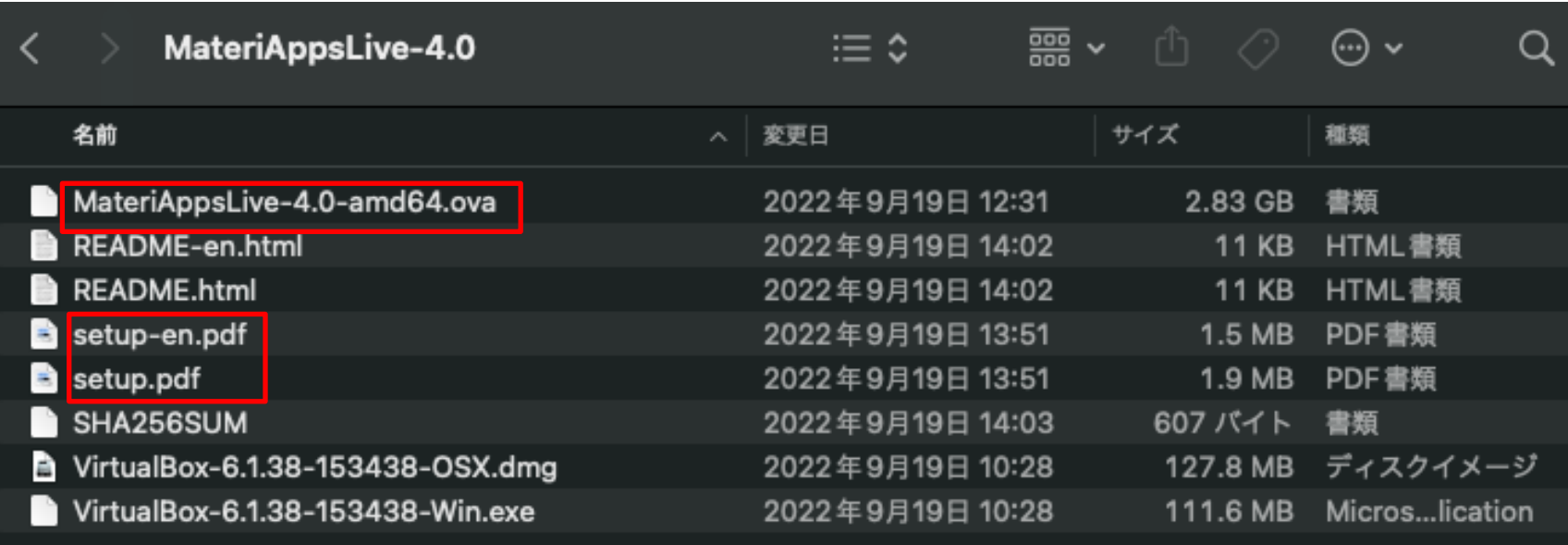

**1.Starts VirtualBox by double clicking "MateriAppsLive- \*amd64.ova". Click "Import" button in VirtualBox import window.**

**User: user Password: live Setting for Japanese keyboard: setxkbmap -layout jp**

**2.See setup.pdf to check Tips. (ex: p15, How to transfer files on VB to Host OS)**

# How to use HΦ in MA LIVE!

- 1.Start LXTerminal on MateriApps LIVE! **Setting for Japanese keyboard: start menu**⇒**System Tools** ⇒**Switch to Japanese Keyboard Layout**
- 2. Make work direction and copy samples  **mkdir work cd work cp -r /usr/share/hphi/samples ./**

**※Commnad "HPhi" already exists in MAL. So, you can perform HΦ's simulations by executing the following command. HPhi -s stan.in**

# Files/Directories in "samples"

https://issp-center-dev.github.io/HPhi/manual/develop/tutorial/en/html/index.html

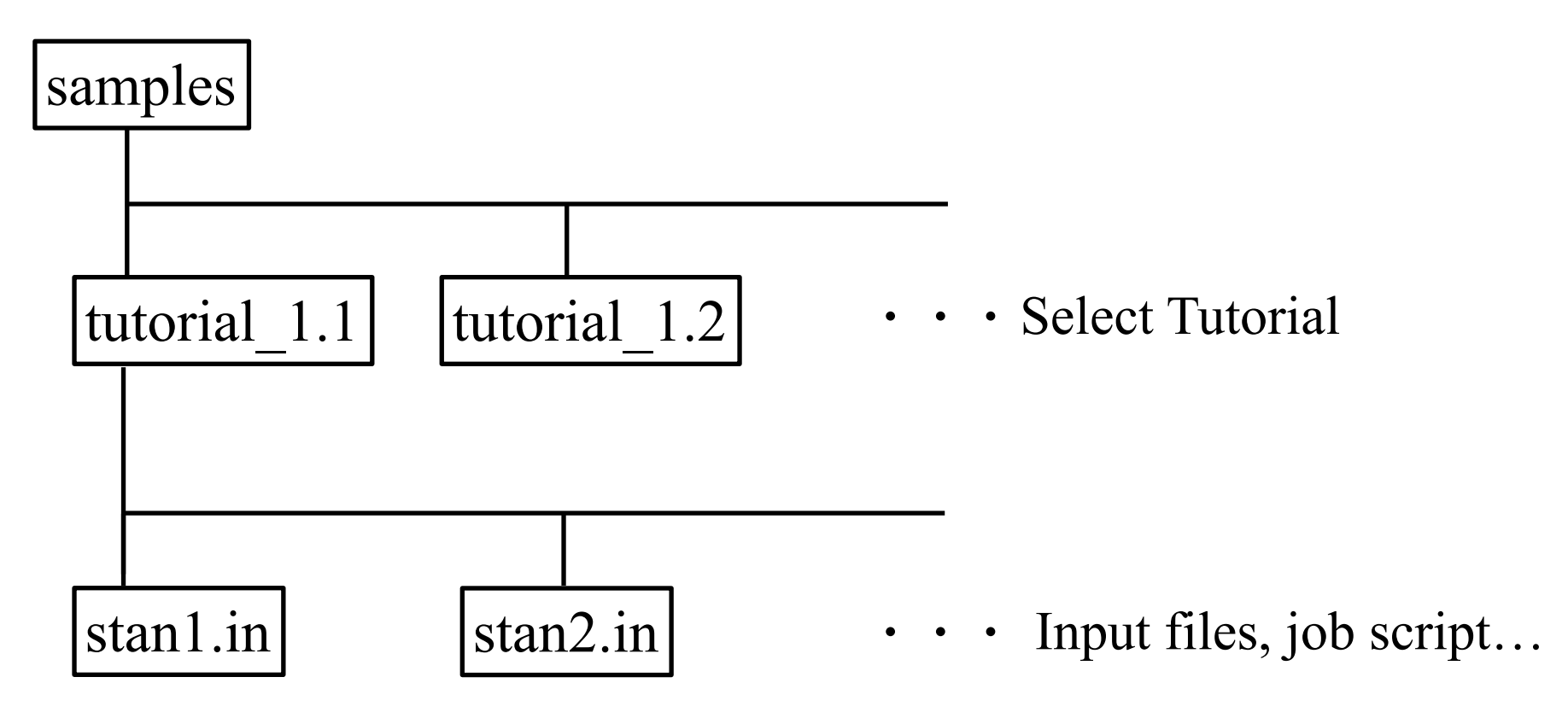

# How to use HΦ for standard models

### Only stan.in is necessary (< 10 lines) !

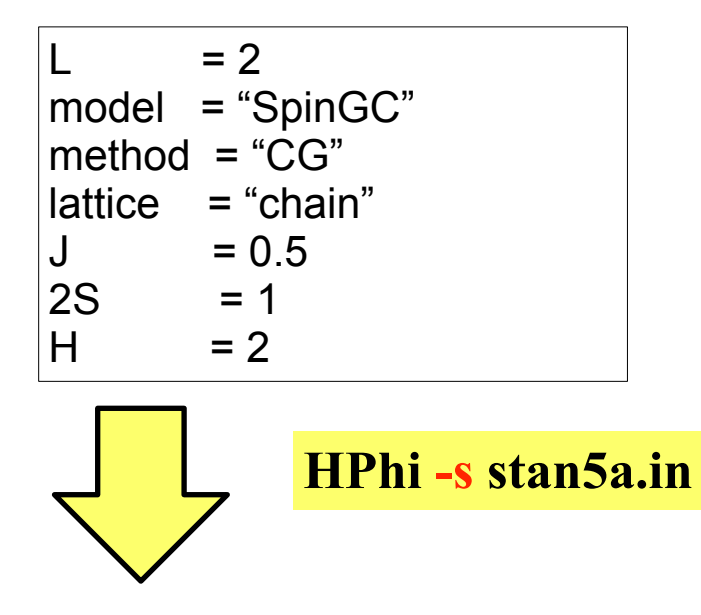

./output : results are output Important files

ex. samples/tutorial\_1.1/stan5a.in (L=2 1d Heisenberg model, GS by LOBCG method)

#### Method

Lanczos - ground state CG - LOBCG, shifted BiCG(spectrum) TPQ/cTPQ - finite-temperature FullDiag - full-diagonalization Time-Evolution - real-time dynamics

./output/zvo\_energy.dat  $\rightarrow$  energy ./output/zvo\_Lanczos\_Step.dat  $\rightarrow$  convergence ./output/zvo\_cisajs\_eigen\*.dat  $\rightarrow$  one-body Green func. ./output/zvo\_cisajscktalt\_eigen\*.dat  $\rightarrow$  two-body Green func.

### **Demonstrations @ laptop**

### J1-J2 Heisenberg model (tutorial\_1.5)

### ※online manual: https://www.pasums.issp.u-tokyo.ac.jp/ hphi/doc/manual/

### **Enjoy HΦ on your laptop !**